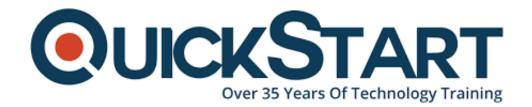

Document Generated: 07/27/2024

Learning Style: On Demand

**Provider: Cisco** 

Difficulty: Beginner

**Course Duration: 40 Hours** 

# Implementing and Administering Cisco Solutions (CCNA) v1.0 - On Demand

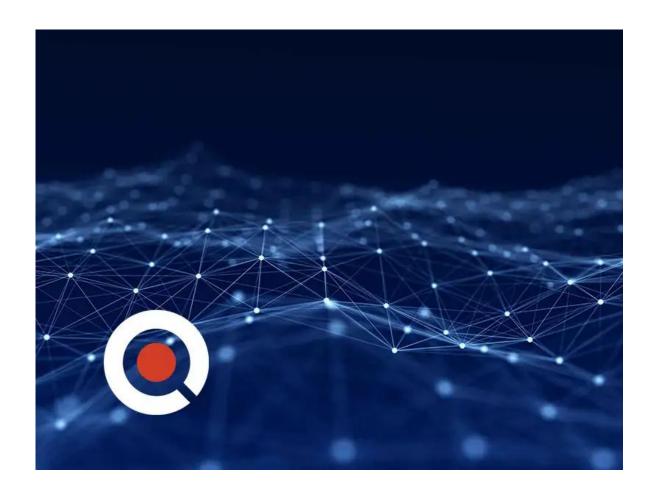

### **Course Information**

#### About this course:

The Implementing and Administering Cisco Solutions (CCNA) v1.0 course will help

you learn how to install, operate, configure, and verify basic IPv4 and IPv6 networks. The course gives you a foundation in network programmability, automation, and software-defined networking, while also covering configuring network components such as switches, routers, and wireless LAN controllers; managing network devices; and identifying basic security threats.

After completing this course, you will be well-prepared to take the 200-301 Cisco® Certified Network Associate (CCNA®) exam, passing which you will earn a CCNA certification.

# **Course Objective:**

After taking this course, you should be able to:

- Implement basic configurations on a Cisco router
- Identify the components of a computer network and explain their basic characteristics
- Identify and resolve common switching and routing networking issue
- Describe the features and functions of the Cisco IOS Software
- Describe network and device architectures and explain virtualization
- Describe the smart network management solutions like Cisco DNA Center, SD-Access and SD-WAN
- Explain IPv4 and IPv6 addressing scheme
- Outline threat defense technologies
- And many, many more aspects of a basic IPv4 and IPv6 network

#### Audience:

- Entry-level network engineer
- Help desk technician
- Network support technician
- Network administrator

# **Prerequisite:**

Before taking this course, you should have:

- Basic computer literacy
- Basic PC operating system navigation skills
- Basic Internet usage skills
- Basic IP address knowledge

There are no formal prerequisites for CCNA certification but having a good understanding of the exam topics will help excel.

#### **Course Outline:**

- Discovery 1: Get Started with Cisco CLI
- Discovery 2: Observe How a Switch Operates

- Discovery 3: Perform Basic Switch Configuration
- Discovery 4: Inspect TCP/IP Applications
- Discovery 5: Configure an Interface on a Cisco Router
- Discovery 6: Configure and Verify Layer 2 Discovery Protocols
- Discovery 7: Configure Default Gateway
- Discovery 8: Explore Packet Forwarding
- Discovery 9: Troubleshoot Switch Media and Port Issues
- Discovery 10: Troubleshoot Port Duplex Issues
- Discovery 11: Configure Basic IPv6 Connectivity
- Discovery 12: Configure and Verify IPv4 Static Routes
- Discovery 13: Configure IPv6 Static Routes
- Discovery 14: Configure VLAN and Trunk
- Discovery 15: Configure a Router on a Stick
- Discovery 16: Configure and Verify Single-Area OSPF
- Discovery 17: Configure and Verify EtherChannel
- Discovery 18: Configure and Verify IPv4 ACLs
- Discovery 19: Configure a Provider-Assigned IPv4 Address
- Discovery 20: Configure Static NAT
- Discovery 21: Configure Dynamic NAT and PAT
- Discovery 22: Log into the WLC
- Discovery 23: Monitor the WLC
- Discovery 24: Configure a Dynamic (VLAN) Interface
- Discovery 25: Configure a DHCP Scope
- Discovery 26: Configure a WLAN
- Discovery 27: Define a RADIUS Server
- Discovery 28: Explore Management Options
- Discovery 29: Explore the Cisco DNA Center
- Discovery 30: Configure and Verify NTP
- Discovery 31: Create the Cisco IOS Image Backup
- Discovery 32: Upgrade Cisco IOS Image
- Discovery 33: Configure WLAN Using WPA2 PSK Using the GUI
- Discovery 34: Secure Console and Remote Access
- Discovery 35: Enable and Limit Remote Access Connectivity
- Discovery 36: Configure and Verify Port Security
- FASTLab 1: Implement the Initial Switch Configuration
- FASTLab 2: Implement an Initial Router Configuration
- FASTLab 3: Implement IPv4 Static Routing
- FASTLab 4: Implement IPv6 Static Routing
- FASTLab 5: Troubleshoot VLANs and Trunk
- FASTLab 6: Implement Multiple VLANs and Basic Routing Between the VLANs
- FASTLab 7: Improve Redundant Switched Topologies with EtherChannel
- FASTLab 8: Implement Numbered and Named IPv4 ACLs
- FASTLab 9: Implement PAT
- FASTLab 10: Configure System Message Logging
- FASTLab 11: Secure Device Administrative Access
- FASTLab 12: Implement Device Hardening

#### **Credly Badge:**

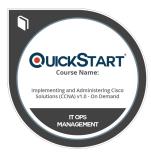

# Display your Completion Badge And Get The Recognition You Deserve.

Add a completion and readiness badge to your Linkedin profile, Facebook page, or Twitter account to validate your professional and technical expertise. With badges issued and validated by Credly, you can:

- Let anyone verify your completion and achievement by clicking on the badge
- Display your hard work and validate your expertise
- Display each badge's details about specific skills you developed.

Badges are issued by QuickStart and verified through Credly.

Find Out More or See List Of Badges